## **คู่มือการใช้งาน**

## **ระบบตรวจสอบเงินเดือน**

**มหาวิทยาลัยราชภัฏวไลยอลงกรณ์ ในพระบรมราชูปถัมภ์**

## **วิธีการใช้งานระบบตรวจสอบเงินเดือน**

1. กรอกรหัสบัตรประชาชน 13 หลัก ในช่องชื่อผู้ใช้(ช่องรหัสผ่าน ให้กรอกรหัสบัตรประชาชน 13 หลัก) และคลิกที่ปุ่มตกลง ดังรูปที่ 1.1

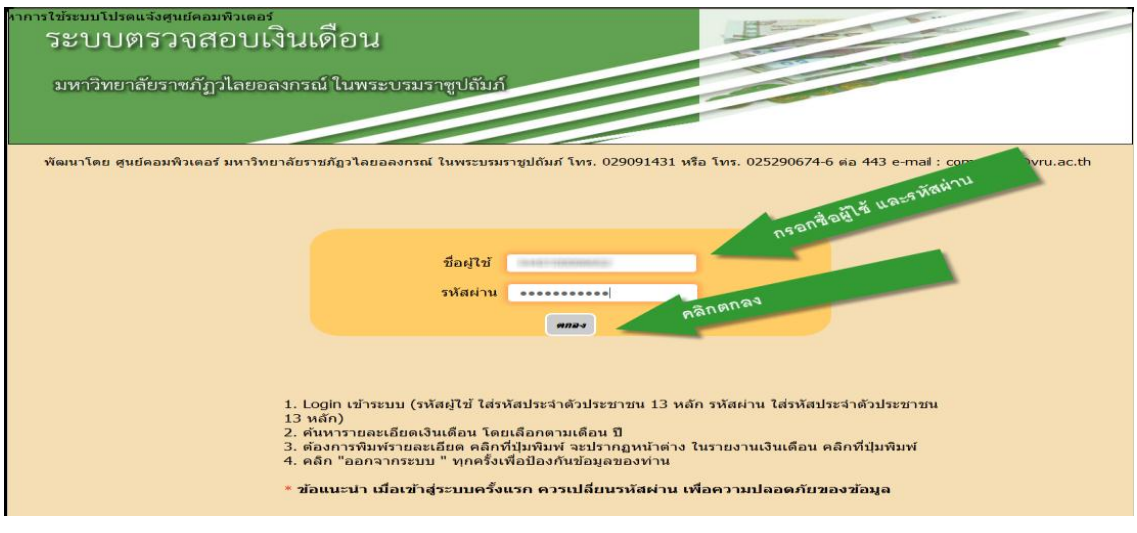

รูปที่ 1.1 กรอกชื่อผู้ใช้ และรหัสผ่าน

2. แสดงรายการใบแจ้งเงินเดือน สามารถค้นหาตามเดือน ปี พ.ศ. โดยคลิกเลือกที่ เดือน ปี พ.ศ. และคลิกที่ปุ่มค้นหา ถ้าต้องการพิมพ์ให้คลิกที่พิมพ์ ดังรูปที่ 1.2

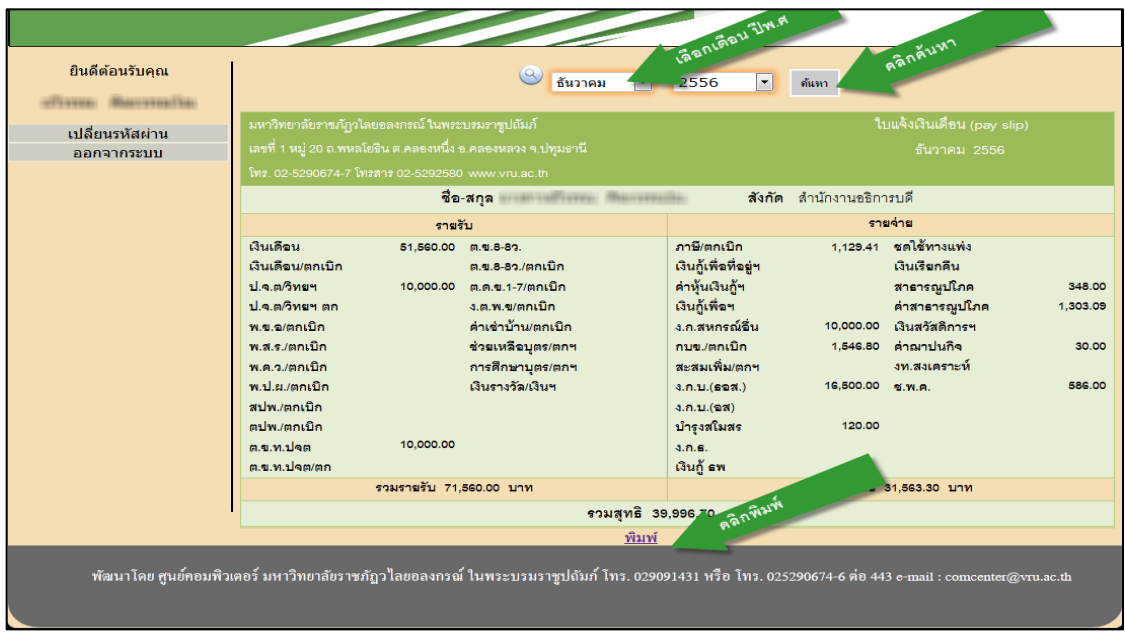

รูปที่ 1.2 รายการใบแจ้งเงินเดือน

3. จะปรากฏหน้าจอพิมพ์ใบแจ้งเงินเดือน ผู้ใช้ระบบสามา รถคลิกที่ปุ่มพิมพ์ เพื่อพิมพ์ ใบแจ้งเงินเดือนออกทางเครื่องพิมพ์ ดังรูปที่ 1.3

| มหาวิทยาลัยราชภัฏวไลยอลงกรณ์ ในพระบรมราชูปถัมภ์<br>เลขที่ 1 หมู่ 20 ถ.พหลโยธิน ต.คลองหนึ่ง อ.คลองหลวง จ.ปทุมธานี |           |                             |                          | ใบแจ้งเงินเดือน (pay slip)<br>ธันวาคม 2556 |                    |          |
|----------------------------------------------------------------------------------------------------|-----------|-----------------------------|--------------------------|--------------------------------------------|--------------------|----------|
|                                                                                                    |           |                             |                          |                                            |                    |          |
|                                                                                                    | ชื่อ-สกุล |                             | สังกัด สำนักงานอธิการบดี |                                            |                    |          |
| รายรับ                                                                                                    |           |                             | รายจ่าย                  |                                            |                    |          |
| เงินเดือน                                                                                                    | 51,560.00 | ต.ข.8-89.                   | ภาษี/ตกเบิก              | 1.129.41                                   | ชดใช้ทางแพ่ง       |          |
| เงินเดือน/ตกเบิก                                                                                                 |           | ต.ข.8-8ว/ตกเบิก             | เงินกู้เพื่อที่อยู่ฯ     |                                            | เงินเรียกคืน       |          |
| ป.จ.ต/วิทยา                                                                                                    |           | 10,000.00 ต.ด.ข.1-7/ตกเบิ๊ก | ค่าหุ้นเงินก้า           |                                            | สาธารณูปโภค        | 348.00   |
| ป.จ.ต/วิทยา ตก                                                                                                   |           | ง.ต.พ.ช/ตกเบิก              | เงินกู้เพื่อฯ            |                                            | ค่าสาธารณูปโภค     | 1.303.09 |
| พ.ข.อ/ตกเบิก                                                                                                    |           | ค่าเช่าบ้าน/ตกเบิก          | ง.ก.สหกรณ์อื่น           | 10,000.00                                  | เงินสวัสดิการฯ     |          |
| พ.ส.ร./ตกเบิก                                                                                                    |           | ช่วยเหลือบุตร/ตกฯ           | กบข./ตกเบิก              |                                            | 1,546.80 คำฌาปนกิจ | 30.00    |
| พ.ค.ว./ตกเบิก                                                                                                    |           | การศึกษาบุตร/ตกฯ            | สะสมเพิ่ม/ตกฯ            |                                            | งท.สงเคราะห์       |          |
| พ.ป.ผ/ตกเบิก                                                                                                    |           | เงินรางวัล/เงินฯ            | (3.7.1)(527)             | 16,500.00                                  | X, M, R            | 586.00   |
| สปพ./ตกเบิก                                                                                                    |           |                             | 4.7.11(27)               |                                            |                    |          |
| ตปพ/ตกเบิก                                                                                                    |           |                             | บำรุงสโมสร               | 120.00                                     |                    |          |
| ตขทาคต                                                                                                    | 10,000.00 |                             | 3.8.5                    |                                            |                    |          |
| ต.ข.ท.ปจด/ตก                                                                                                    |           |                             | เงินกู้ ธพ               |                                            |                    |          |
| รวมรายรับ 71,560.00 บาท                                                                                          |           |                             |                          | <b>MARTIN</b>                              | 11V                |          |
|                                                                                                    |           |                             | รวมสุทธิ 39,996.70       |                                            |                    |          |
|                                                                                                    |           |                             | พิมพ์                    |                                            |                    |          |

รูปที่ 1.3 แสดงใบแจ้งเงินเดือน

4. เปลี่ยนรหัสผ่าน ผู้ใช้ระบบสามารถคลิกที่ปุ่มเปลี่ยนรหัสผ่าน เพื่อทำการเปลี่ยนรหัสผ่าน ดังรูปที่ 1.4

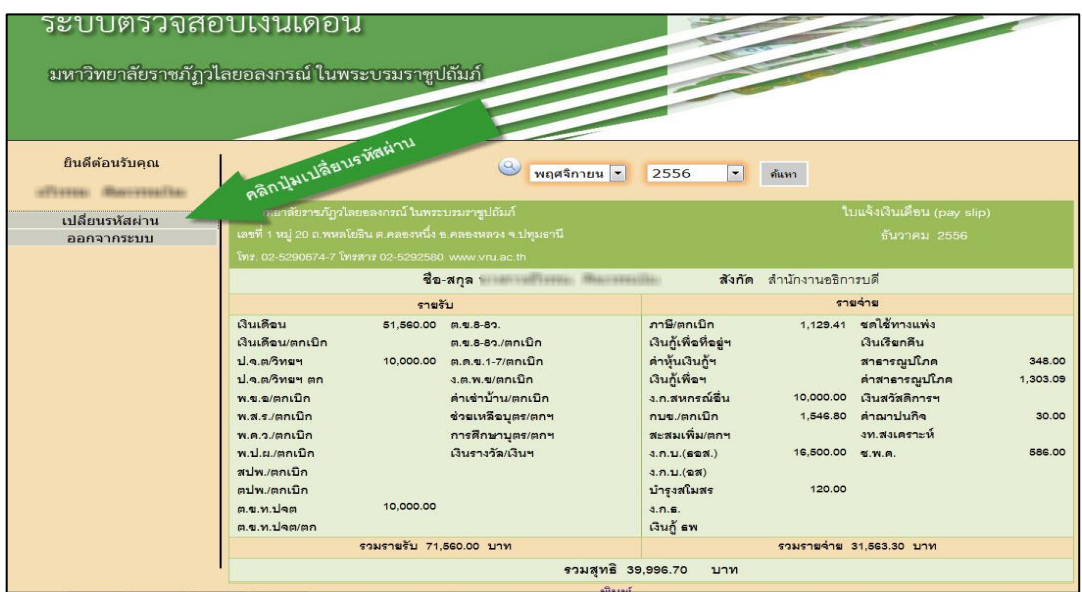

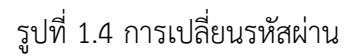

5. จะปรากฏหน้าจอเปลี่ยนรหัสผ่าน ผู้ใช้ระบบสามารถเปลี่ยนรหัสผ่าน โดยกรอกรหัสผ่านใหม่ กรอกยืนยันรหัสผ่าน และคลิกที่ปุ่มตกลง ดังรูปที่ 1.5 (หมายเหตุ \*การกำหนดรหัสผ่าน ต้องมีความยาว 6 หลักขึ้นไป)

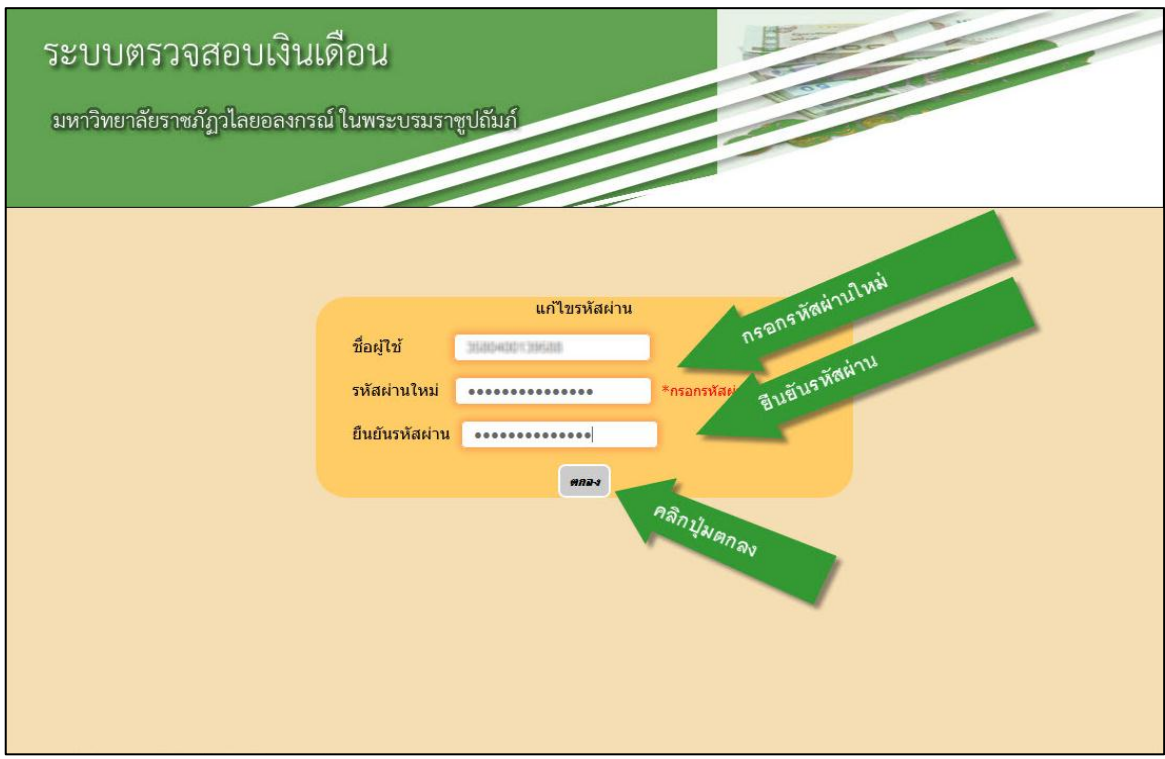

รูปที่ 1.5 แสดงหน้าจอเปลี่ยนรหัสผ่าน